## 使用说明书

## **CS2550** 系列直流低电阻测试仪

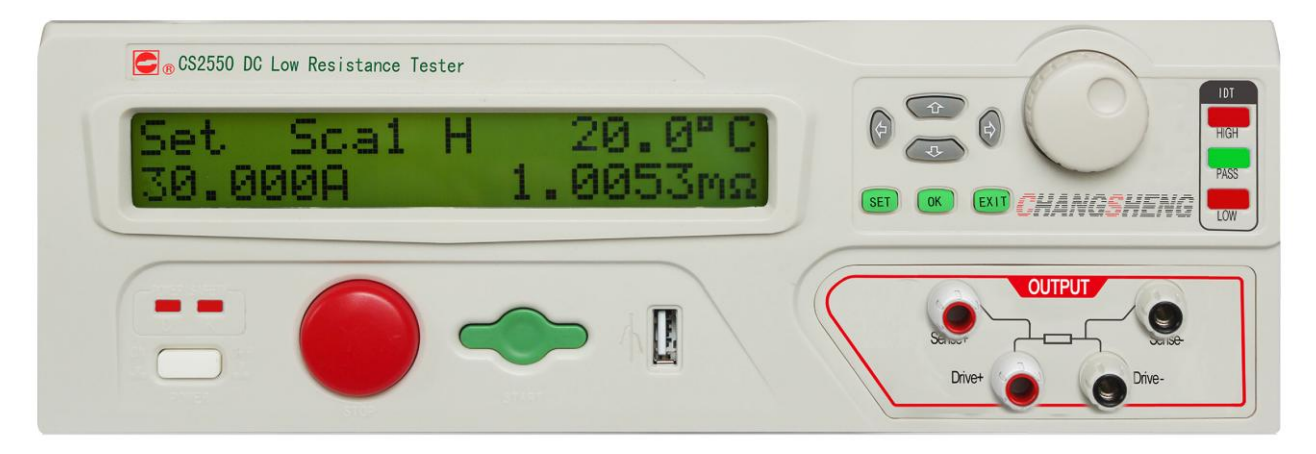

## 本系列测试仪最高输出电流可达 30A.

- \* 任何不正确的操作都可能引起被测物体的损伤 .
- \* 在使用测试仪之前请详细阅读第 **2** 章"使用注意 事项".
- \* 本使用说明书应当放在操作者的旁边, 以便在需 要时可以阅读。

## 说明书的使用说明:

\* 在操作测试仪前请仔细阅读并理解说明书所描述的内容。阅读后,请把说明书放在操 作人员附近以便在需要时进行阅读。当把测试仪从一个工作场所搬运到另外一个工作场所, 请把说明书随仪器一起搬运,以免遗失。

\* 如果发现说明书缺页或者说明书被污染,请立即与长盛公司的经销商联系进行购买。

\* 随着仪器功能的改进、软件的升级,使用说明书也将不断被完善、升级。请注意测试 仪器的软件和说明书的版本。

CS2550 系列直流低电阻测试仪使用说明书 Ver:1.0 ----------------------2013.12

## 为确保安全,请注意

\* 在测试过程中,操作人员请不要进行以下所述的操作,否则会造成仪器或被测物体的 损坏。

(**1**)在测试仪通电过程中,禁止对测试仪后面板 220V/110V 电源切换开关进行操作;

(**2**)禁止对测试仪机箱内部任何部件进行改动。

\* 为安全使用,防止触电事故的发生,请遵循下面的安全操作步骤:

 (**1**)安全可靠的接地:本系列测试仪的后面板上有一接地端子,请将此端子接地。如 果没有可靠的接地,在测试过程中,会存在触电或对测试部件造成危害。因此必须将 此接地端子可靠的与大地连接;

(**2**)在测试仪出现异常时,请立即关断交流电源,必要时与厂家联系。

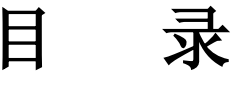

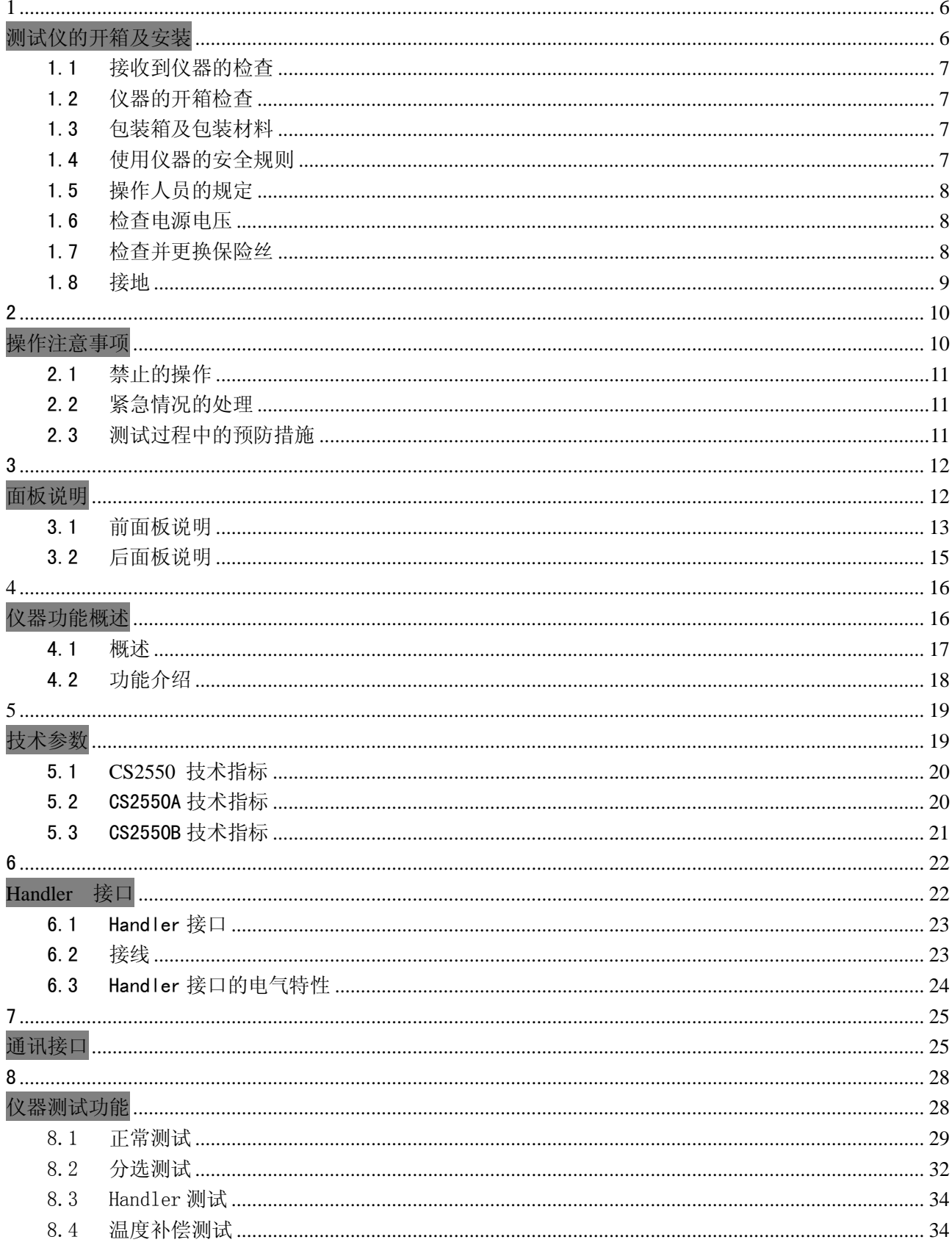

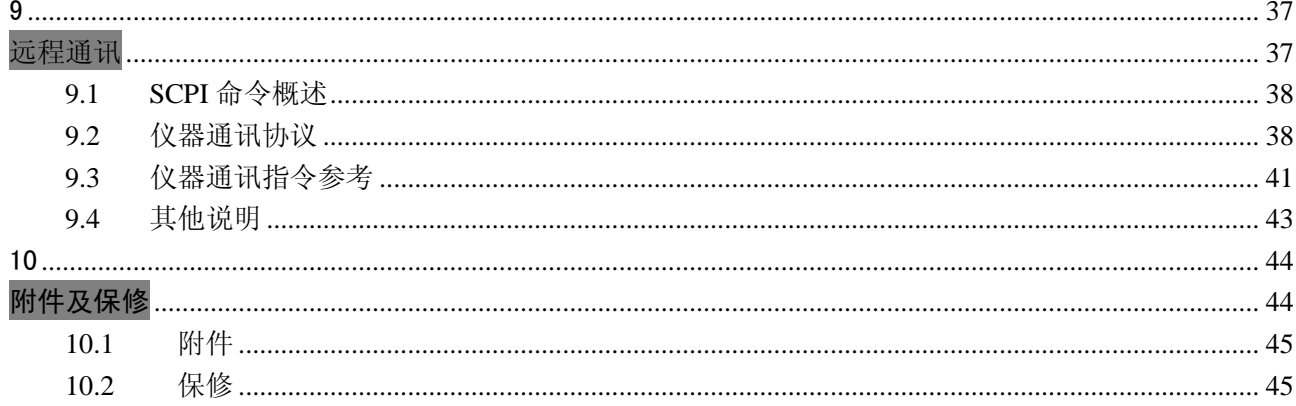

<span id="page-5-1"></span><span id="page-5-0"></span>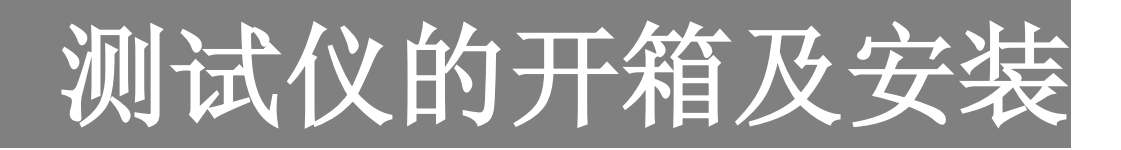

本章介绍用户收到测试仪后所进行的检查及在安装测试仪前所必须的一些基本条件。

## <span id="page-6-0"></span>1.1 接收到仪器的检查

当您接收到长盛仪器的测试仪后,按如下步骤进行检查:

 1.1.1 仪器的包装箱是否完好;如果出现破损,我们建议您不要进行开箱,而是与长盛公司的经销 商或者长盛仪器公司联系。

 1.1.2 如果仪器的包装完好,那么请您核对一下您所订购的仪器的型号和包装箱上所标注的型号是 否一致;如果不一致,请您与长盛公司的经销商或者长盛仪器公司联系。

如果在经过 1.1.1 和 1.1.2 检查后, 没有问题, 那么可以进行仪器的开箱检查。

## <span id="page-6-1"></span>1.2 仪器的开箱检查

请您核对您所订购的测试仪包装内的附件和装箱清单一致;

## <span id="page-6-2"></span>1.3 包装箱及包装材料

<span id="page-6-3"></span>请您保存好原包装材料,以便在以后运输时使用。

## 1.4 使用仪器的安全规则

在使用仪器时,一定要遵循下面的安全规则:

## **1.4.1** 不要在易燃的空气中使用测试仪

 为了防止爆炸或者燃烧事故的发生,不要在酒精、稀释剂或者其他可燃性材料旁边 使用测试仪,也不要在含有可燃性气体的空气中使用该仪器。

## **1.4.2** 不要在高温或者阳光直接照射的地方使用测试仪

 仪器内部使用的元器件是精密器件,应避免在高温或者阳光直接照射的地方使用测 试仪。这样会加速仪器的老化。缩短测试仪的使用寿命,也有肯能损坏测试仪。

仪器的使用温度范围:  $0$  ℃~+40 ℃;

仪器的储藏温度范围: -20℃~+70℃;

## **1.4.3** 不要在高湿的环境中使用测试仪

 不要把仪器放在有锅炉、水壶、加湿器或者有水的高湿环境中使用。凝结的水珠可能 使仪器内部短路而损坏测试仪,严重的可能引起火灾。如果储藏仪器的环境的湿度超过下 面所规定的湿度,必须在测试仪完全干燥后才能使用。

使用湿度范围:20%~80%RH

储藏湿度范围:小于 90%

## **1.4.4** 不要在多灰尘的环境中使用测试仪

多灰尘的环境可能使仪器内部短路而引起火灾。

### **1.4.5** 不要在通风很差的环境中使用测试仪

 仪器内部有强制风冷散热系统;仪器内部的热量散不出去会使仪器内部过热而损坏。在仪器的 进风口和出风口不要堆积其他物品而阻挡风道。

## **1.4.6** 不要把测试仪放在倾斜的表面或者在晃动的地方使用测试仪

仪器放在倾斜的表面或晃动的地方容易使测试仪跌落摔坏测试仪;

## **1.4.7** 不要在敏感的测试设备或接收设备旁使用测试仪

 测试仪如果在这些设备旁使用,可能会让这些设备被测试仪所干扰;为了减少这些 设备被测试仪的干扰,应使这些设备远离测试仪。

## **1.4.8** 测试仪的输入电源必须有单独的开关控制

<span id="page-7-0"></span> 测试仪的输入电源必须有单独的开关控制,一旦出现紧急的情况应立即切断电源开 关再进行事故处理。

## 1.5 操作人员的规定

## **1.5.1** 人员资格

操作人员必须由熟练的人员来进行操作,必须了解电压、电流和电阻的基本概念。

## **1.5.2** 安全规则

<span id="page-7-1"></span>操作人员必须给与特殊的训练,了解各种安规的测试程序及安全规定并仔细阅读说明书。

## 1.6 检查电源电压

## **1.6.1** 切换仪器输入电源电压

 本仪器使用 110V AC 或 220V AC ±10% 47~63Hz 单相电源 在打开仪器前面板上的电源开关 之前,请确保电源电压和保险丝与仪器后面板的电压选择开关选择的电压一致。

## <span id="page-7-2"></span>警告:为了防止故障或损坏测试仪,请在规定的电压范围内使用测试仪。

## 1.7 检查并更换保险丝

## 警告:

\* 为避免触电事故的发生,在更换保险丝之前,请把电源开 关关闭并把电源插头拔掉。

 \* 确保使用的保险丝与测试仪说明书所规定的形状、规格及 特性一致。否则可能损坏测试仪。

## **1.7.1** 保险丝的规格

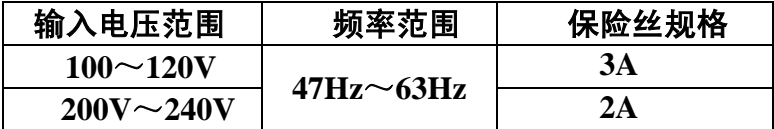

## **1.7.2** 保险丝的更换

更换保险丝时,请按照以下步骤:

(1)关掉前面板上的电源开关并拔出电源线;

(2)用起子打开固定保险丝的固定架如下图所示;

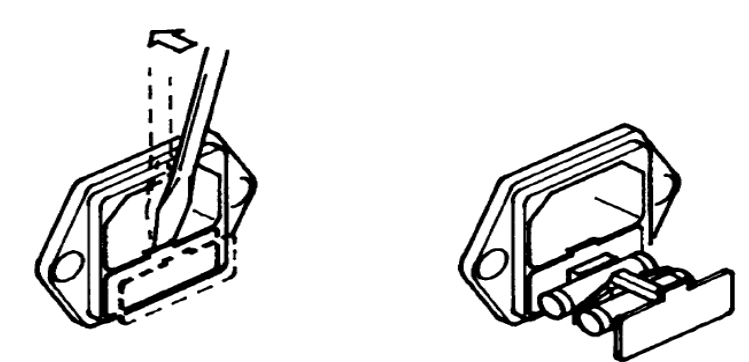

- (3)检查保险丝规格并更换保险丝,使其与 1.7.1 所列出的保险丝的规格相同;
- <span id="page-8-0"></span>(4)把固定保险丝的支架装回原来的位置即可。

## 1.8 接地

## 警告: \* 不正确的接地或者不接地可能会有电击事故的发生;

为确保安全,一定要保证仪器可靠接地;

有两种方法可保证仪器可靠接地,请选择其中的一种把仪器与地可靠的连接起来。

(1)连接电源线到一个三相接地的电源插座上。

(2)如果三相电源插座没有接地,在仪器的后面板上有一保护接地端,把保护接地端接到安全地上。

<span id="page-9-1"></span><span id="page-9-0"></span>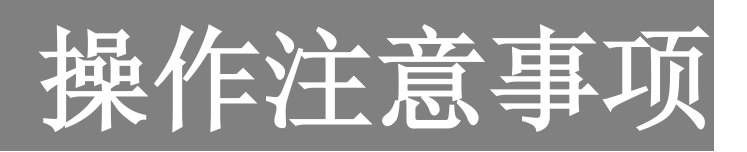

本章描述了操作仪器所必须遵循的规范、措施及注意事项;在使用仪器前, 务必详细阅读本章的内容;

## <span id="page-10-0"></span>2.1 禁止的操作

## **2.1.1** 严禁连续、快速的开关电源开关

 关闭前面板上的电源开关后,如果要再次打开电源开关,一定要确保在关闭电源开关后几秒钟或 更长的时间。不要重复、频繁地开关电源开关,如果这样做,仪器的保护装置就有可能不能恰当的 执行保护功能;当测试仪正在测试输出电流时,请不要关闭电源开关,除非在紧急的情况下可以执 行。

## **2.1.2** 严禁被测设备工作时进行测试

不要在被测设备工作时对被测设备进行测试,对测试仪会产生损害。

## <span id="page-10-1"></span>2.2 紧急情况的处理

 在紧急情况下(如被测物体燃烧),必须采取以下操作;可以先完成(1)或(2), 但是两者必须全部完成。

- (1)关闭仪器的电源开关;
- (2) 从电源插座上拔掉仪器的电源线。

## <span id="page-10-2"></span>2.3 测试过程中的预防措施

## **2.3.1** 测试线连接

为保证测试有效性和安全性,测试线的连接一定要正确,电流测试线和电压测试线不可互相替换。

## **2.3.2** 更换待测物

当一个待测物已被测试完毕,更换另一个待测物时,请务必确认:

- (1)测试仪处于"复位"状态。
- (2)测试灯不闪烁。

## **2.3.3** 测试终止

 当测试已告一段落而不需要使用时,或是本测试仪不再使用时,或在使用中而需离开时,请务 必将电源开关置于 OFF 的位置。

## <span id="page-11-1"></span>面板说明

<span id="page-11-0"></span>本章讲述了测试仪的前面板及后面板的组成部分;在操作仪器前请把仪器 面板上的各个功能了解清楚。

## <span id="page-12-0"></span>3.1 前面板说明

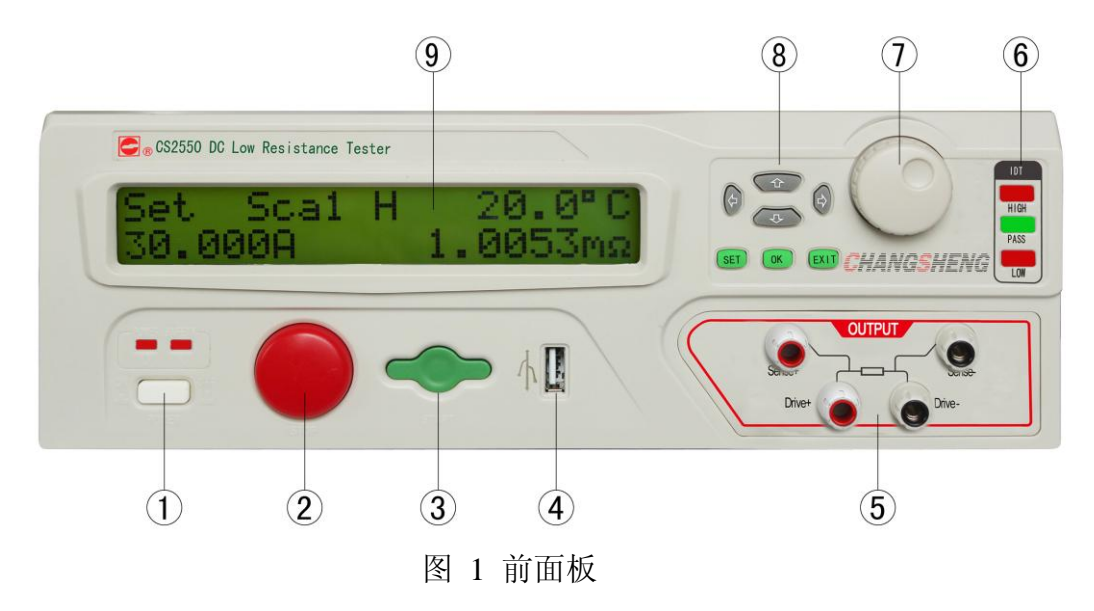

○<sup>1</sup> 交流电源开关(POWER)

开关按下(处于 ON 位置)则接通电源,仪器处于开机状态。开关弹出(处于 OFF 位置)则断开电源, 仪器处于关机状态,若有交流电源输入,则电源开关上面的两个 OK 指示灯亮。

○<sup>2</sup> 停止按钮(STOP)

STOP 停止按钮,按下后停止测试。

○<sup>3</sup> 启动按钮 (START)

START 启动按钮,按下后启动测试。

(4) USB 接口

在分选测试时,用于实时存储测试数据。

○<sup>5</sup> 四线测试端

DRIVE+和 DRIVE-是驱动电流的正、负输出端,SENSE+和 SENSE-是电压检测的正、负输入端。

○<sup>6</sup> 分选指示灯

从上至下分别是 HIGH、PASS、LOW 指示灯,分别表示上限、合格、下限。在分选测试状态下, 当测量值超出上限值时上限指示灯点亮;若测量值小于下限值时下限指示灯点亮。如果测量值处于上 限值和下限值之间时合格指示灯点亮,蜂鸣器响。

○<sup>7</sup> 旋钮

在测试设定状态 Set(测试停止状态)下,用于快速选择手动测试档位或分选记忆组。在参数设置状 态下,用于快速进行加 1 减 1 操作,或者菜单设置项的切换及设置参数的选择。

○<sup>8</sup> 按键

- **SET**  在测试设定状态 Set(测试停止状态)下,按下该键进入参数设置菜单。在分选 Trace 参数设置 状态下, 或者温度 Temper 参数设置状态下, 该键用于将设置菜单切换到前一个菜单设置项。 用于对前一个菜单设置项的查询或修改。
- OK 在分选 Trace 参数设置状态下, 或者温度 Temper 参数设置状态下, 该键用于将当前设置参 数保存,并切换到下一个菜单设置项。在通信 Comm 参数设置状态下,该键用于使当前设 置参数处于编辑状态或者确认当前参数,处于编辑状态时,按方向键进行参数修改。
- **EXIT**  在测试设定状态 Set(测试停止状态)下,如果档位选择为手动方式,按下该键档位选择变为 自动方式,在分选测试、单次触发分选测试、远控状态,按下该键可退出相应的状态返回 到手动测试状态。在参数设置状态下,按下该键将退出参数设置菜单,仪器返回到在设定 状态 Set(测试停止状态)。
- $\qquad \qquad \Leftrightarrow$ 在测试设定状态 Set(测试停止状态)下,按下该键测试仪使能分选测试功能,如果当前分选 记忆组的分选参数从未设置过,则分选参数值即使用默认的分选参数值。此时按上、下键 即切换分选记忆组。在参数设置状态下该键用于光标的左移或参数的选择。
	- $\hat{v}$  在测试设定状态 Set(测试停止状态)下,按下该键测试档位切换到上一档位,且档位选择方 式变为手动方式,如果档位已经处于最高档位上,档位将不会发生变化。如果分选测试功 能使能,按下该键当前分选参数记忆组将会切换到下一个记忆组(记忆组序号加 1)。在参数 设置状态下,该键用于菜单项参数光标处数字加 1 操作或参数的选择。
		- 在测试设定状态 Set(测试停止状态)下,按下该键测试档位切换到下一档位,且档位选择方 式变为手动方式,如果档位已经处于最低档位上,档位将不会发生变化。如果分选测试功 能使能,按下该键当前分选参数记忆组将会切换到上一个记忆组(记忆组序号减 1)。在参数 设置状态下,该键用于菜单项参数光标处数字减 1 操作或参数的选择。

 $\Rightarrow$ 在参数设置状态下,该键用于菜单项参数光标的移动操作或参数的选择及菜单项切换。

○<sup>9</sup> 液晶模块

 $\circledcirc$ 

测试状态液晶屏的显示如图所示:

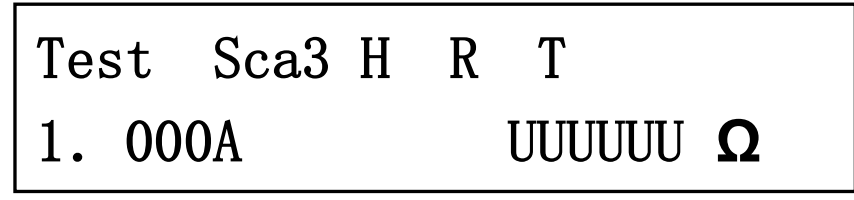

图 2 测试界面

"Test Sca3": 用于指示当前处于测试状态和当前的测试档位, "Sca3"表示当前处于档位 3。

"H": 档位选择方式指示, "A"自动方式; "H"手动方式; 如果分选功能使能"H"后面还将会 有一个数字,该数值表示当前分选功能所使用的分选记忆组的序号。

"R": 远控状态指示,提示用户仪器当前为远控状态。在远控状态下面板上的按键除了 STOP 按 钮外所有的按键都被屏蔽,此时可以发送退出远控指令或按下 STOP 键仪器即退出远控状态。

"T":单次触发分选测试(Handler 测试)状态指示,单次触发分选测试(Handler 测试)状态标志。

"UUUUUU Ω": 测试数据, 当被测电阻超出仪器测试档位的测试范围时显示 "UUUUUU"。 "1.000A" :当前档位的测量电流。

## <span id="page-14-0"></span>3.2 后面板说明

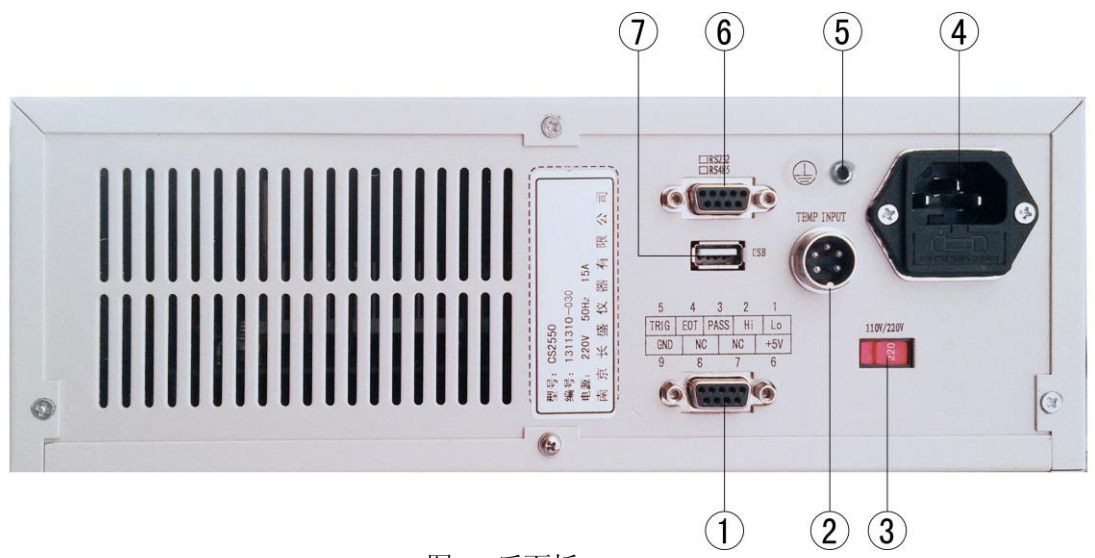

图 3 后面板

○<sup>1</sup> Handler 接口

Handler 接口为单次触发分选测试接口,用户可使能单次触发分选测试(Handler 测试)后, 在该接 口上连接一个控制板,利用该控制板控制测试仪进行单次触发分选测试,同时输出 LOW、PASS、HIGH 三组测试状态接点信号,等同于面板指示灯信号。

○<sup>2</sup> 温度传感器接口

本测试仪的温度补偿测试功能为可选功能,所以只有选配了该测试功能的测试仪才具有"温度传 感器五芯插座"。

○<sup>3</sup> 交流电源电压选择开关

110V/220V 电压规格选择,无特殊说明仪器出厂时切换至 220V 位置。

○<sup>4</sup> 交流电源插座

交流电源输入插座,内含电源滤波器和保险丝。

○<sup>5</sup> 接地端子柱

测试仪接地端子,当交流电源输入无法提供安全接地时,需将此接地端子与测试环境安全地可靠 连接。

○<sup>6</sup> 串行通信接口

为标准的 DB9 孔型端子,用户订货时需选择 RS232 或 RS485 通讯方式。

○<sup>7</sup> USB 通信接口

支持 USB 通讯。

## <span id="page-15-1"></span><span id="page-15-0"></span>仪器功能概述

 本章对测试仪的功能进行了详细的描述,在操作测试仪之前,请详细阅读本 章的内容;

## <span id="page-16-0"></span>4.1 概述

CS2550/2550A/2550B 直流低电阻测试仪采用四端法测量技术,根据测量电流和被测体上的电压差计 算被测体电阻。输出的驱动电流最小为 1mA,最大可分别达到 10A、20A、30A,是以测量功率电阻为主 要目的的低电阻测试仪器,以下简称测试仪。本测试仪适用于电机、变压器及电感线圈、继电器触点、开 关接插件、导线及导体材料以及功率电阻器等各种大功率低电阻的测量。本测试仪具有多种测试辅助功能: 测试分选功能,筛选出合格件和非合格件;USB 测试存储功能,进行分选测试实时记录存储;可选的温度 补偿测试功能,可根据环境温度和被测件的温度系数测量指定温度下被测件的阻值。

本测试仪具有以下特色:

- 1:本系列产品在最低测试档位下,具备不同的测试输出电流:
	- CS2550: 20mΩ 档, 测试电流 10A
	- CS2550A: 20mΩ 档, 测试电流 20A
	- CS2550B: 20mΩ 档, 测试电流 30A
- 2:具有 100 组分选参数记忆组,满足用户各种分选参数的保存和分选测量要求。
- 3: 设置参数及仪器测试状态关机保存功能, 提高测试效率。
- 4:测试准确度 0.1%。
- 5:最小分辨率 1μ Ω 。
- 6:测试分选功能,上超、下超、合格声光报警。
- 7:RS232、RS485、USB 等多种通信接口,通信指令符合 SCPI 指令标准。

本测试仪功能框图如下图所示。

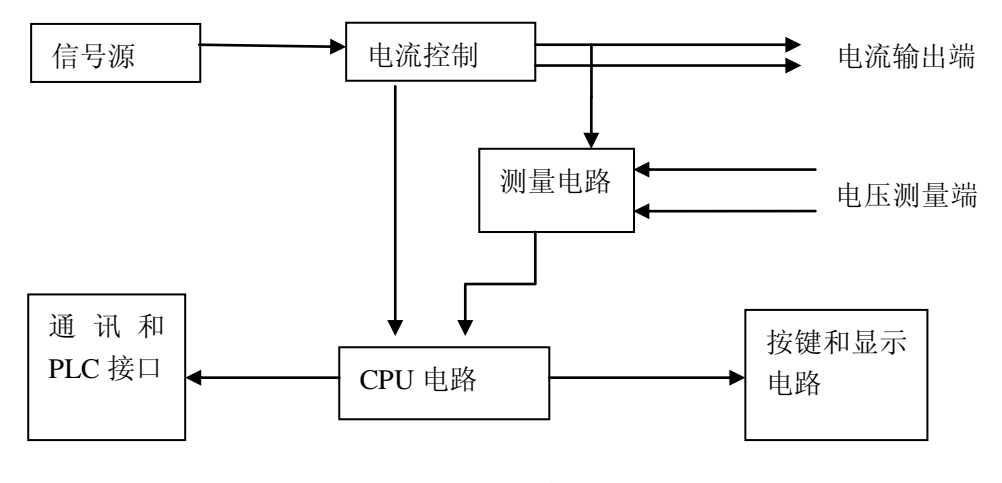

图 4 原理框图

## <span id="page-17-0"></span>4.2 功能介绍

## **4.2.1** 参数设置存储功能

本测试仪具有参数设置存储功能,方便用户测试。

## **4.2.2 USB** 测试结果实时保存功能

本测试仪具有在分选测试状态下,测试结果实时保存功能。

## **4.2.3** 正常测试

本测试仪具有一般的正常测试功能,档位选择方式包括手动方式和自动方式。

## **4.2.4** 分选测试

本测试仪具有分选测试功能,分选测试时档位选择方式自动变为手动方式。根据测试结果,仪器给出 测试结果的指示和声响,并可进行USB存储。

## **4.2.5 Handler** 测试

本测试仪配有"Handler"接口,与 Handler 控制板连接进行单次触发分选测试。

## **4.2.6** 温度补偿测试

本测试仪配有温度补偿测试功能,此功能为可选功能,测试时需选配温度传感器。

## **4.2.7** 外部通讯

本测试仪配有 RS232C、RS485 和 USB 通信接口, 与 PC 机组成测试系统, 进行质量统计、分析、报表 打印等作业。

## **4.2.8** 关机保存功能

本测试仪对关机时测试仪的测试状态具有关机保存功能,例如:如果关机时测试仪处于分选测试状态, 下次开机时测试仪还是处于分选测试状态。

关机保存的状态包括:温度补偿测试状态、分选测试状态、档位选择方式、单次触发分选测试状态, 分选测试的分选参数值和温度补偿测试的各项参数都是保存在测试仪内的非易失性存储器中的,所以关机 后这些参数也是不会丢失的。

<span id="page-18-0"></span>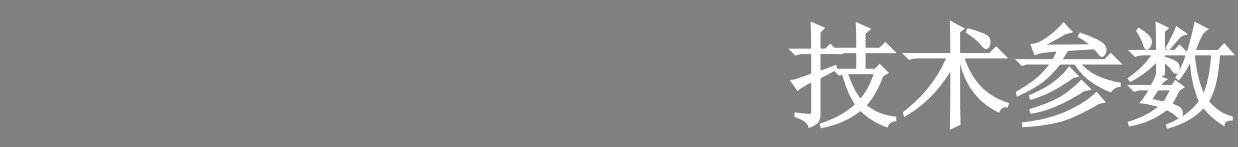

<span id="page-18-1"></span>本章详细介绍各种测试仪的技术参数。

## <span id="page-19-0"></span>5.1 **CS2550** 技术指标

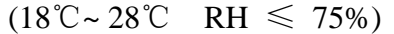

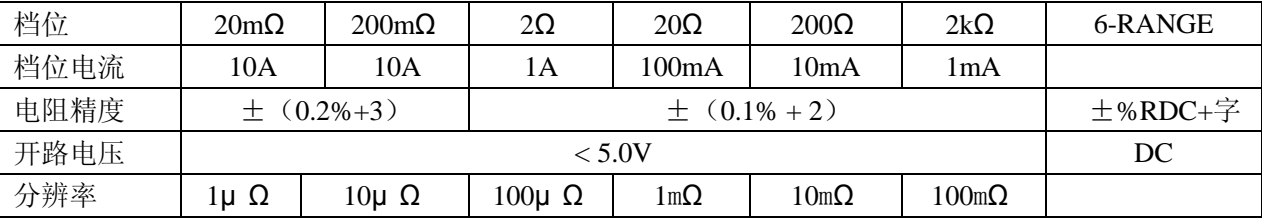

测试范围:1μ Ω ~ 2kΩ

测试方式:单次触发(Handler 测试)、连续 测试方法:四端测量法(两个电压检测端,两个电流驱动端) 档位选择:自动、手动 环 境: 工作温度: 0℃ ~ 40℃ 存储温度: -40℃ ~ +75℃ 工作湿度:(0% ~ 85%)R.H. 电 源:220VAC,50Hz 重 量:约 4kg

## <span id="page-19-1"></span>5.2 CS2550A 技术指标

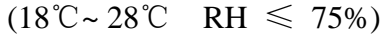

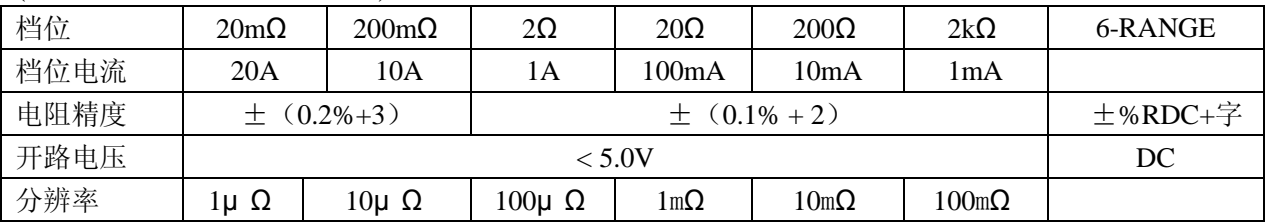

测试范围:1μ Ω ~ 2kΩ

测试方式:单次触发(Handler 测试)、连续

测试方法:四端测量法(两个电压检测端,两个电流驱动端)

档位选择:自动、手动

- 环 境: 工作温度: 0℃ ~ 40℃ 存储温度: -40℃ ~ +75℃ 工作湿度:(0% ~ 85%)R.H.
- 电 源:220VAC,50Hz
- 重 量:约 4kg

## <span id="page-20-0"></span>5.3 CS2550B 技术指标

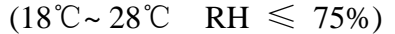

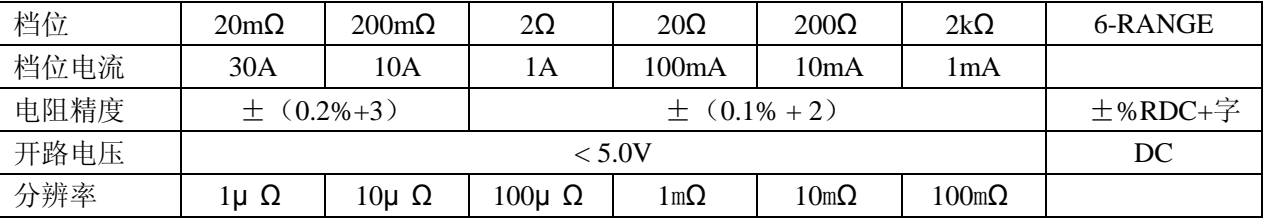

测试范围:1μ Ω ~ 2kΩ

测试方式:单次触发(Handler 测试)、连续

测试方法:四端测量法(两个电压检测端,两个电流驱动端)

档位选择:自动、手动

环 境: 工作温度: 0℃ ~ 40℃ 存储温度: -40℃ ~ +75℃ 工作湿度:(0% ~ 85%)R.H.

电 源:220VAC,50Hz

重 量:约 4kg

## <span id="page-21-1"></span><span id="page-21-0"></span>Handler 接口

本章对 **Handler** 接口的用法进行了描述;

 在测试仪的背板上附有 Handler 接线端子,它可以接上 Handler 控制板进行操作。接线端子为标准的 9PIN D 型端子座,分为输入信号接线端子和输出接线端子。

## <span id="page-22-0"></span>6.1 Handler 接口

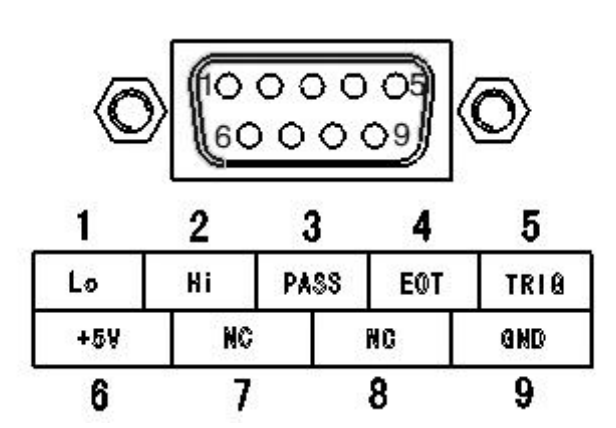

| $\sim$ reduction $\sim$ $\sim$ |             |                                |  |  |  |
|--------------------------------|-------------|--------------------------------|--|--|--|
| <b>PIN</b>                     | 信号名称        | 功能                             |  |  |  |
| 1                              | Lo          | 下限指示(测量值小于下限值)                 |  |  |  |
| $\mathcal{D}_{\mathcal{L}}$    | Hi          | 上限指示(测量值大于上限值)                 |  |  |  |
| 3                              | <b>PASS</b> | 合格指示                           |  |  |  |
| $\overline{4}$                 | <b>EOT</b>  | Handler 功能指示(为低电平时 Handler 使能) |  |  |  |
| 5                              | <b>TRIG</b> | 测试触发信号输入(低电平触发)                |  |  |  |
| 6                              | $+5V$       | 测试仪内部接正 5V 电源                  |  |  |  |
| 7                              | NC          | 测试仪内部未连接                       |  |  |  |
| 8                              | NC          | 测试仪内部未连接                       |  |  |  |
| 9                              | <b>GND</b>  | 测试仪内部接地                        |  |  |  |

图 5 Handler 接口

## <span id="page-22-1"></span>6.2 接线

由于与 Handler 接口连接的控制板本公司没有随机提供,所以如果用户需要使用 Handler 测试功能需 要自制一个控制板,下面将测试仪内部 Handler 接口的原理图和一种控制板的制作方法进行详细的介绍。

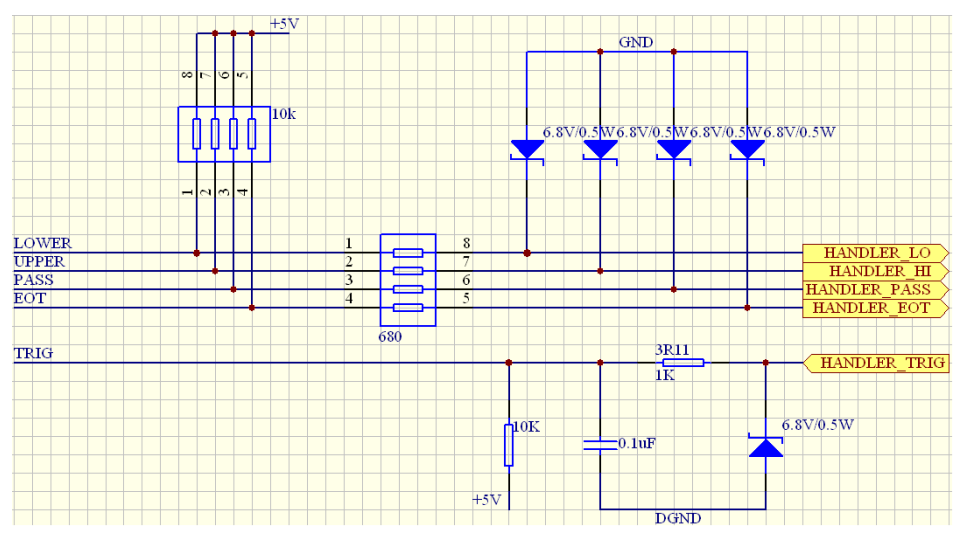

图 6 Handler 内部原理图

 从上图中可以看到外部触发信号(HANDLER\_TRIG)(原理图中的 HANDLER\_LO、HANDLER\_HI、 HANDLER PASS、HANDLER EOT、HANDLER TRIG 分别与图 5 中的 Lo、Hi、PASS、EOT、TRIG 相 对应),在测试仪内部经过一个限流电阻和一个上拉电阻提供给测试仪的处理器。分选结果信号在测试仪 内部经上拉电阻和限流电阻后输出到测试仪外。分选结果信号和触发信号都是低电平有效。因为测试仪接 收到触发信号后需要完成一次测试并将测试结果进行处理,所以触发信号的频率不应太快,否则测试仪将 无法及时处理所有的触发信号,触发频率应小于 1 次/S。

下面给出一种控制板的制作方法供用户参考,用户也可根据自己的需要制作其他类型的控制板。

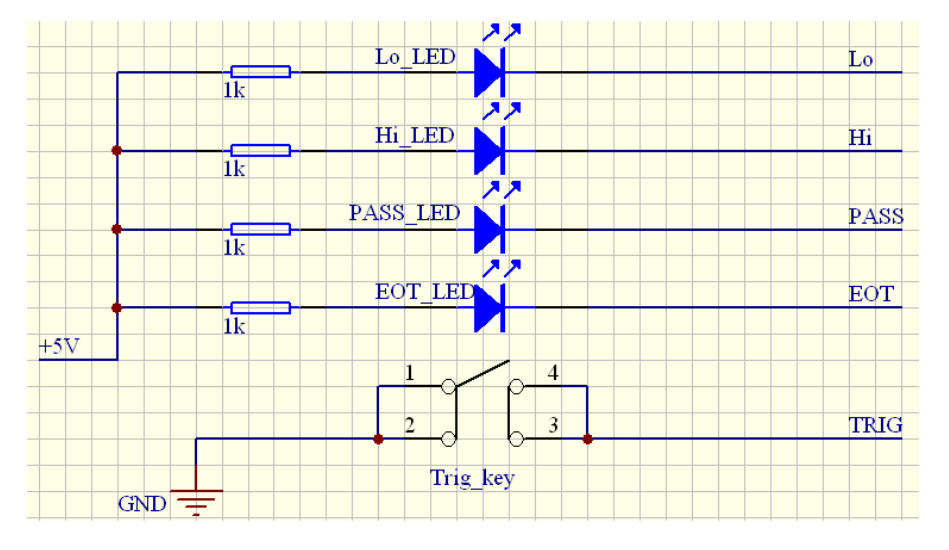

图 7 Handler 控制板

进入 Handler 测试状态后 EOT\_LED 灯常亮,提示进入 Handler 测试状态。测试仪接收到一个触发信号 后完成一次测试,然后根据测试结果和分选参数的值将分选结果输出到 Handler 接口和前面板的分选指示 灯。

## <span id="page-23-0"></span>6.3 Handler 接口的电气特性

输出电压: 5V AC/DC 最大电流: 5mA。

<span id="page-24-1"></span><span id="page-24-0"></span>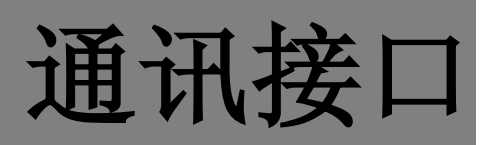

## 本章对通讯接口的用法进行了描述;

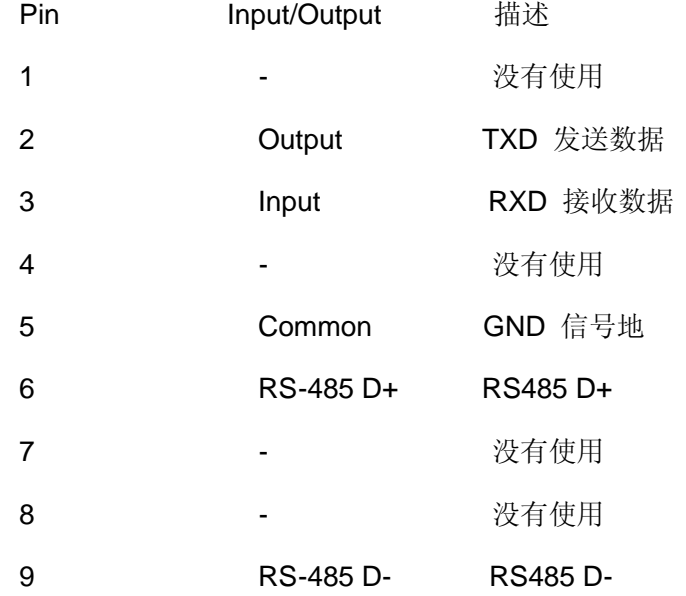

仪器提供的通信接口包括 RS323、RS485 和 USB,支持 SCPI 命令语言。 DB9 孔型连接器, 提供 RS-232 接口和 RS-485 接口, 引脚定义如下所示。

RS-232 接口采用标准直联串口线与 PC 机串口进行连接。

RS485 接口占用 DB9 的 6、9 引脚, 使用双绞线或带屏蔽的同轴电缆连接。

在图 8 所示界面下将光标移动到"Comm"选项上, 按下 uk J键进入到通信接口选择界面如图:

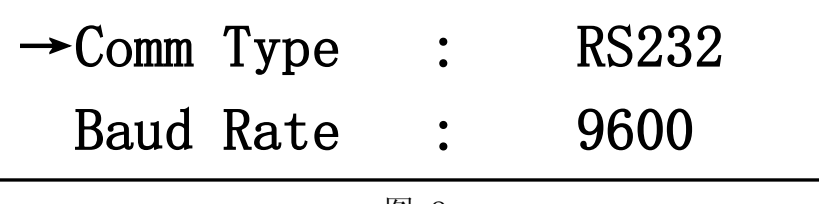

图 8

用户在此界面下可选择通信接:RS232、RS485、USB。选择好通信接口后按下 (W ) 键保存设置值, 同时界面切换到测试仪地址设置界面如图 9 所示:

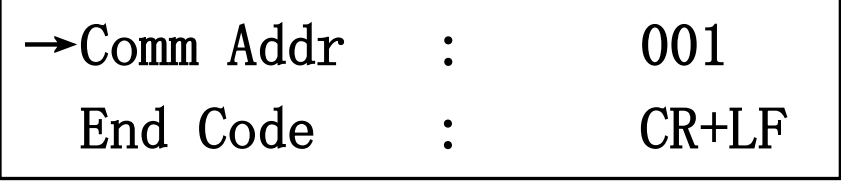

图 9

通信地址的范围为 1 到 30, 如果与 PC 机连接的测试仪有多台, 可以将测试仪设置为不同的地址, 这 样可以实现对不同测试仪分别进行控制,如果所有的测试仪设置成相同的地址,则 PC 机可以同时控制所

有的测试仪产生相同的动作。地址设置完毕后按下 ( ek ) 键保存设置值,同时界面切换到通信波特率设置

界面。

本测试仪共有六种不同的通信波特率:2400bit/s、4800bit/s、9600bit/s、14400bit/s、19200bit/s、38400bit/s。 用户应注意:本测试仪设置的波特率应与 PC 机的波特率相同,否则将无法进行通信。波特率设置完毕后

按下 (  $\overline{\text{osc}}$  ) 键保存设置值。此时用户可以对通信参数再进行设置或按下 (  $\overline{\text{exc}}$  ) 退出设置状态。

## <span id="page-27-1"></span><span id="page-27-0"></span>仪器测试功能

本章详细介绍各种测试仪的测试功能。

## 8.1 正常测试

<span id="page-28-0"></span>仪器开机后进入以下开机界面(图 10)

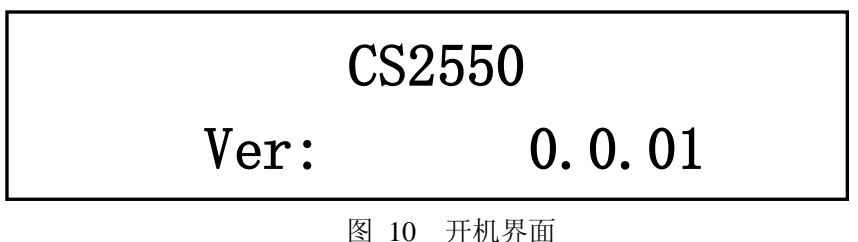

开机 2 秒后测试仪进入等待测试界面(本测试仪具有关机保存功能,此处假设上次关机为正常测试状态) 如图 11 所示:

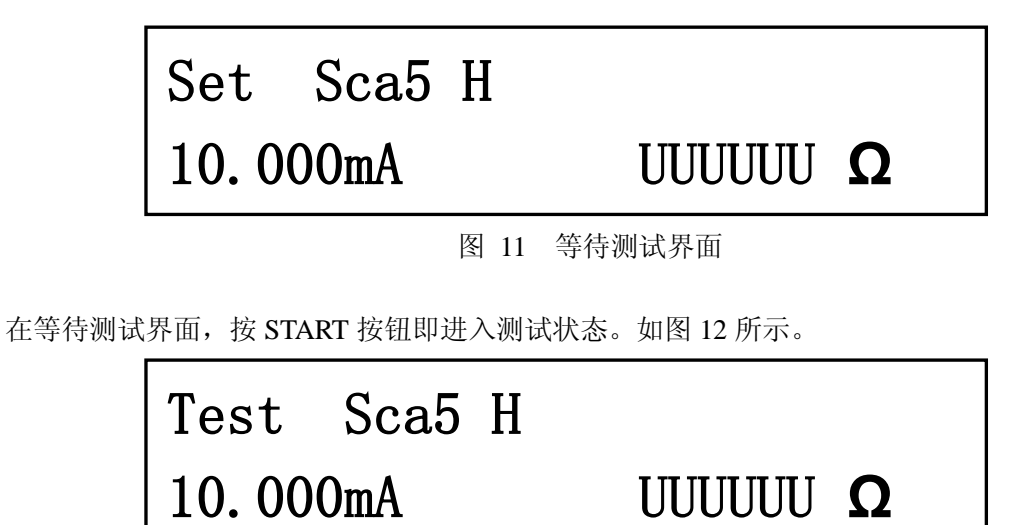

图 12 测试界面

各部分的说明参见第三章第一节第一部分的说明。进入测试界面后用户即可进行测试。

本测试仪随机配备了四端测试电缆,下面首先对测试电缆的使用方法进行说明,然后对测试过程中用 户可能需要设置的测试参数的设置方法进行详细说明。

## 一:测试电缆使用说明

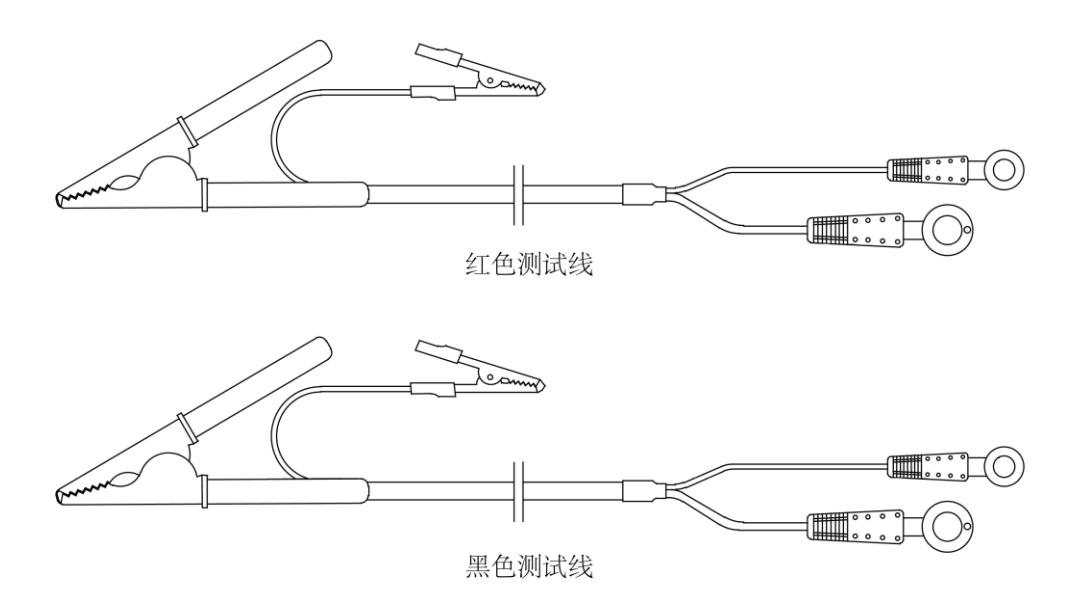

图 13 四端测试电缆

| 测试线  | 测试夹接线 |       | 连接片接线 |            | 功能     |  |  |
|------|-------|-------|-------|------------|--------|--|--|
| 红测试线 | 大测试夹  | 被测体外侧 | 大连接片  | 测试仪 DRIVE+ | 电流驱动正端 |  |  |
|      | 小测试夹  | 被测体内侧 | 小连接片  | 测试仪 SENSE+ | 电压检测正端 |  |  |
| 黑测试线 | 小测试夹  | 被测体内侧 | 小连接片  | 测试仪 SENSE- | 电压检测负端 |  |  |
|      | 大测试夹  | 被测体外侧 | 大连接片  | 测试仪 DRIVE- | 电流驱动负端 |  |  |

测试电缆测试夹及连接片接线说明

测试电缆与被测件之间的测试连接如图 14 所示,电压测量用的小测试夹位于电流测试夹的内侧。

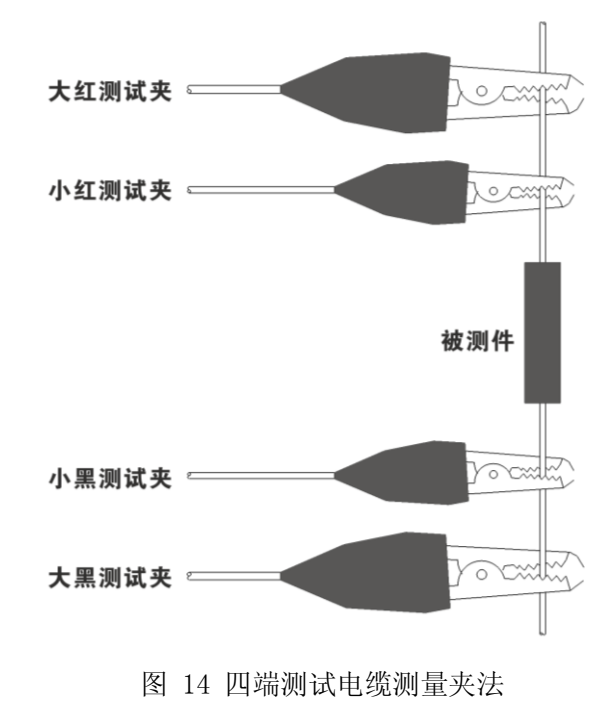

二:档位选择方式设置

本测试仪档位选择方式分为手动方式和自动方式,手动方式:测试档位的选择由用户自己设定。自动 方式:测试仪将根据被测件的阻值选择最合适的档位进行测试。

进入手动方式:  $\left[\begin{array}{c} \circ \\ \circ \end{array}\right]$  新人手动方式:  $\left[\begin{array}{c} \circ \\ \circ \end{array}\right]$  键入手动方式:  $\left[\begin{array}{c} \circ \\ \circ \end{array}\right]$  新入手动方式: 位,同时档位选择方式变为手动方式;按下 → 调试档位切换到上一个测试档位,同时档位选择方式 变为手动方式。

进入自动方式: 在手动方式下, 按下 uri 健档位选择方式即返回到自动方式。

## 三:快速进入分选测试

本测试仪有两种方法进入分选测试状态,进入分选测试状态后档位选择方式变为手动方式,按下  $\triangle$ 键测试仪使能分选测试功能,分选参数(标称值、上限值、下限值)为屏幕上显示的分选记忆组的分 选参数值,如果当前分选记忆组的分选参数从未设置过,则分选参数值即使用默认的分选参数值,各档位 的默认分选参数值如下表所示:

| 档位                      | 参数                       |                          |                          |  |  |  |  |
|-------------------------|--------------------------|--------------------------|--------------------------|--|--|--|--|
|                         | 标称值                      | 上限值                      | 下限值                      |  |  |  |  |
| $1(20m\Omega)$          | $10.000 \text{ mA}$      | 15.000 m $\Omega$ /+50%  | $5.000 \text{ m}\Omega$  |  |  |  |  |
| $2(200 \text{m}\Omega)$ | $100.00 \text{ m}\Omega$ | 150.00 m $\Omega$ /+50%  | 50.00 m $\Omega$         |  |  |  |  |
| $3(2\Omega)$            | Ω<br>1.0000              | $\Omega$ /+50%<br>1.5000 | $0.5000\Omega$           |  |  |  |  |
| $4(20\Omega)$           | 10.000<br>Ω              | $\Omega$ /+50%<br>15.000 | $5.000\Omega$            |  |  |  |  |
| $5(200\Omega)$          | 100.00<br>Ω              | $\Omega$ /+50%<br>150.00 | $50.00\Omega$            |  |  |  |  |
| $6(2k\Omega)$           | $1.0000 \text{ k}\Omega$ | 1.5000 kQ $/+50%$        | $0.5000 \text{ k}\Omega$ |  |  |  |  |

各档位默认分选参数值

另外在设置完分选参数后测试仪也将进入分选测试状态。分选参数设置的方法将在下一节说明。

## <span id="page-31-0"></span>8.2 分选测试

## 一:分选测试功能介绍

用户可利用上一节介绍的方法进入分选测试状态,进入分选测试状态后档位选择方式变为手动方式, 下图(图 15)为测试仪进入分选测试状态后的显示界面:

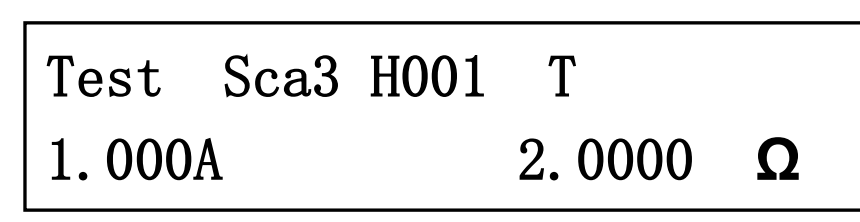

图 15 分选测试界面

档位选择方式标志"H"后面的数字"001"为分选功能使用的分选记忆组的编号,如果想切换当前使用的 分选记忆组,可以使用  $\left[\begin{array}{c} \alpha & \beta \end{array}\right]$  ,  $\left[\begin{array}{c} \alpha & \beta \end{array}\right]$  ,  $\left[\begin{array}{c} \alpha & \beta \end{array}\right]$  ,  $\left[\begin{array}{c} \alpha & \beta \end{array}\right]$  ,  $\left[\begin{array}{c} \alpha & \beta \end{array}\right]$  ,  $\left[\begin{array}{c} \alpha & \beta \end{array}\right]$  ,  $\left[\begin{array}{c} \alpha & \beta \end{array}\right]$  ,  $\left[\begin{array}{c} \alpha & \beta \end{array}\right]$  ,  $\left[\$  $\rightarrow$ <u>儿、〔△ 〕</u>键用于切换到上一个记忆组)。前面板的右上部有三个分选指示灯,当测量值超出上限值 时上限指示灯点亮;若测量值小于下限值时下限指示灯点亮。如果测量值处于上限值和下限值之间时合格 指示灯点亮,蜂鸣器长响,用户可按下 [Exir ]<br>指示灯点亮,蜂鸣器长响,用户可按下 [Exir ] 键退出分选测试,同时分选指示灯熄灭,蜂鸣器关闭,档位 选择方式也将变为自动方式。

## 二:分选参数设置

用户在进入分选测试状态前需对分选参数(标称值、上限值、下限值)进行设置,否则分选参数将会是 默认的值或用户上一次设置的数据。

在测试状态下按下 **[SET**] 键, 测试仪进入参数设置菜单如图 16 所示:

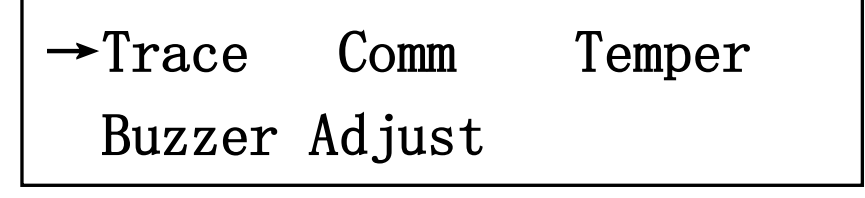

## 图 16 参数设置菜单

利用 ( ⊙ ) ( ⊙ ) ( ⊙ ) ( © ) 键将光标移动到"Trace"选项上,按下 ( OK ) 键进入分选参 数设置状态,首先选择要设置的分选记忆组的编号(编号范围:0 ~ 99)如图 17 所示:

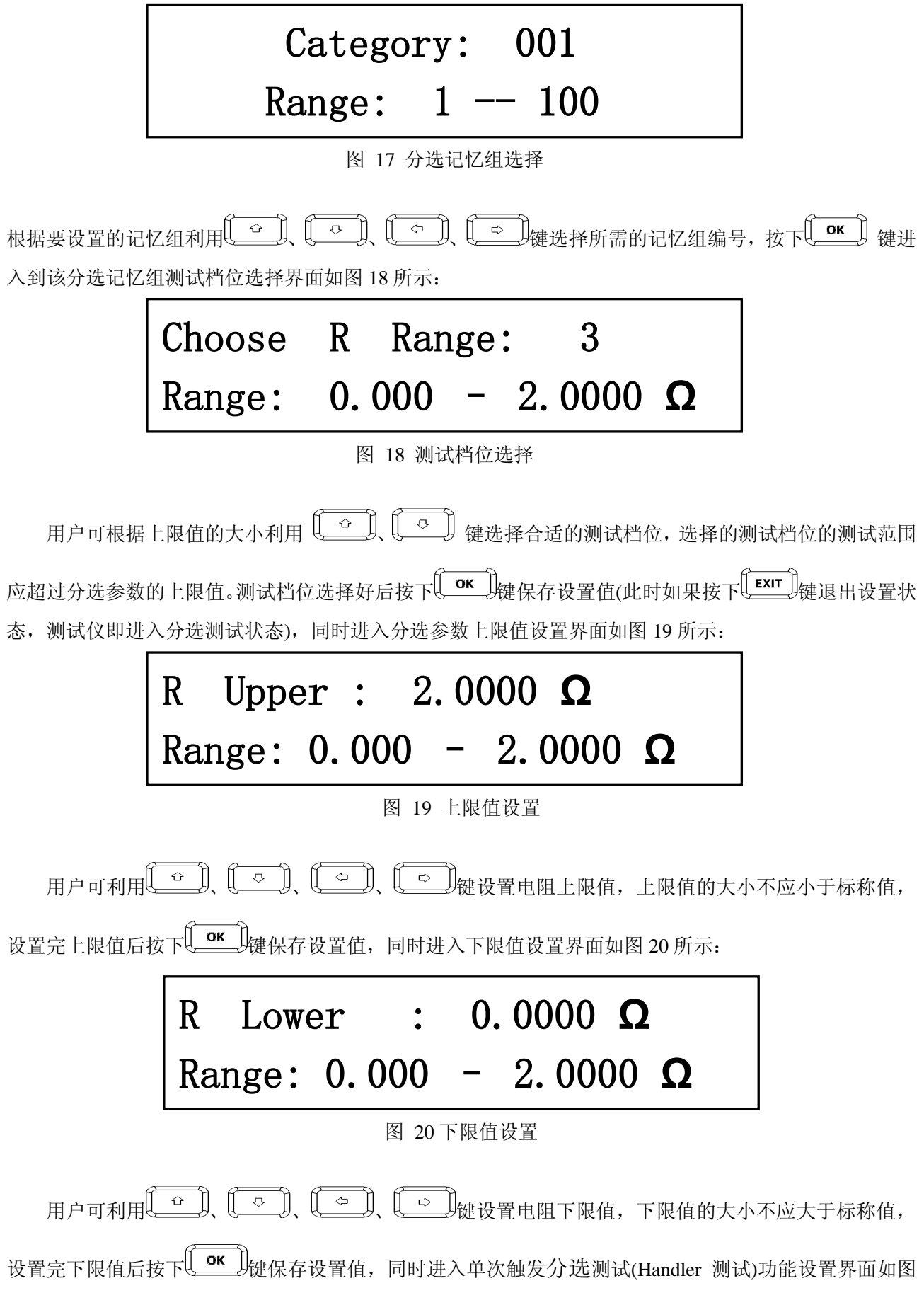

21 所示:

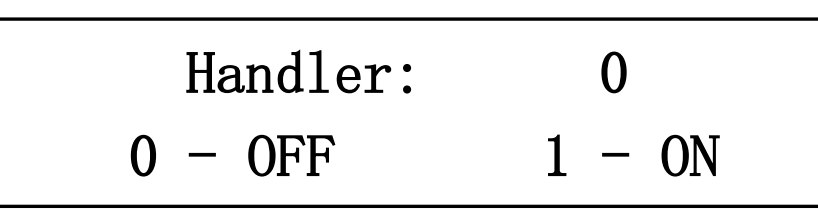

图 21 Handler 功能设置

在此界面下用户可以选择使能 Handler 测试(设置为 1)或关闭 Handler 测试(设置为 0), 如果 Handler 测 试使能,退出设置状态后测试仪即进入 Handler 测试状态, 否则进入分选测试状态。关于 Handler 测试的 详细说明将会在下一节进行详细说明。设置完本项参数后,分选测试所有的参数即设置完毕,此时按下

)<br>J保存设置的值,界面返回到图 11 所示界面,此时用户可按照上述方法对设置参数再进行设置或按 OK

下  $\left[\frac{EXT}{2}\right]$  退出设置状态,如果 Handler 测试没有使能退出设置状态后测试仪进入分选测试状态,如果 Handler 测试使能退出设置状态后仪器即进入单次触发分选测试状态(Handler 测试)。

## <span id="page-33-0"></span>8.3 Handler 测试

## **Handler** 测试功能描述

Handler 测试功能使能后测试仪即进入 Handler 测试状态, Handler 测试即单次触发分选测试, 用户每发出 一个触发信号测试仪完成一次测试,并且将测量结果与分选参数值(标称值、上限值、下限值)进行比较, 将误差百分比显示到 LCD 屏上,同时分选结果通过前面板分选指示灯和 Handler 接口提供给用户,下图为 进入 Handler 测试状态后的测试界面: 每接收到一个触发信号, 测试仪进行一次测试。

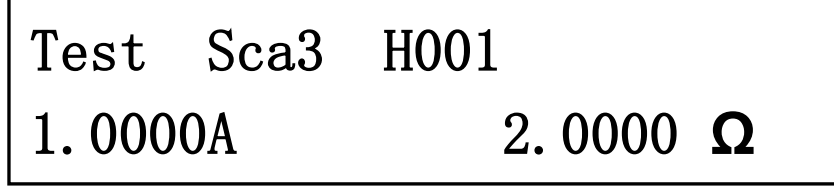

图 22 Handler 测试界面

## <span id="page-33-1"></span>8.4 温度补偿测试

本节介绍的温度补偿测试功能为本测试仪的可选功能,测试时需要选配温度传感器。

## 一:功能介绍

进入温度补偿测试后,测试界面如下图所示:

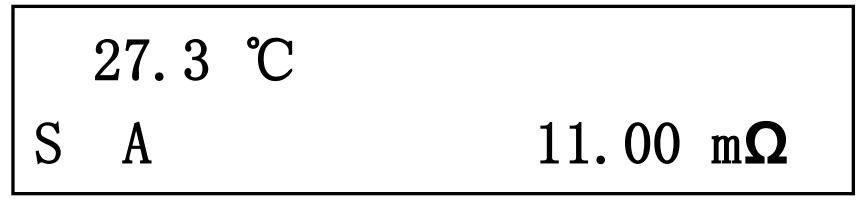

## 图 23 温度补偿测试

显示界面左上部的温度为温度传感器测得的环境温度值(自动补偿方式)或用户设定的环境温度值(手 动补偿方式)。在自动补偿方式下环境温度是由温度传感器测得的,用户需要将温度探头头部的金属部分放 到需要测量温度的地方,如果温度传感器没有连接到测试仪上仪器将会显示如下图界面,这时温度补偿功 能不起作用。

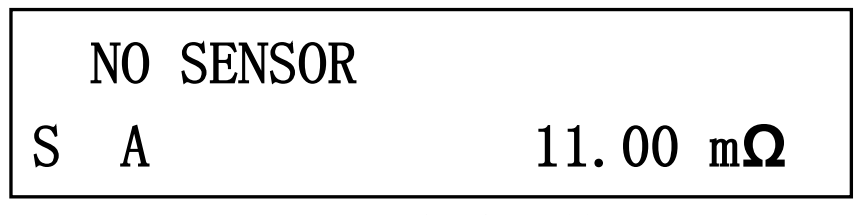

图 24 温度传感器未连接

在手动补偿方式下环境温度是由用户自己设定的,与温度传感器测得的温度无关,此时温度传感器可 以不连接到测试仪上。

 进入温度补偿测试状态需要设置几个测试参数,包括补偿方式(手动或自动)、基准温度、环境温度(只 有在手动补偿方式下有效)、被测件的温度系数。测试仪根据这几个参数通过下面的公式即可在当前环境温 度下测得被测件在基准温度时的阻值。

$$
R_{T0} = \frac{R_{T1}}{1 + (T_1 - T_0)^* \alpha_T}
$$

 $R_{\tau 0}\colon$ 基准温度下被测件的阻值(显示的测量值)  $R_{\tau 1}\colon$  当前环境温度下被测件的阻值

 $T_0$ : 基准温度 **T**1: 当前环境温度

 $\alpha_{_{\!T}}\colon$  被测件的温度系数

## 二:参数设置

在图 10 所示界面下将光标移动到"Temper"选项上, 按下 u (OK ) 键进入到补偿方式设置界面如图 25 所示:

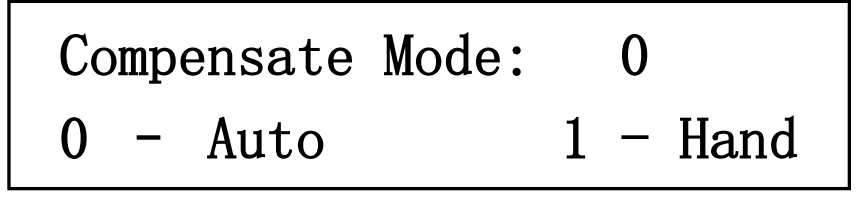

图 25 补偿方式设置界面

在此界面下用户可以设置补偿方式为手动(1)或自动(0)。选择好补偿方式后按下 uk J键保存设置值 并切换到下一界面。如果补偿方式设置为手动方式,则下一界面为环境温度设置界面,如图 23 所示;如 果补偿方式设置为自动方式,则下一界面直接跳过如图 26 所示的环境温度设置界面,切换到基准温度设 置界面,如图 27 所示。

图 26 环境温度设置界面 田户可利用 → ( → ) ( → ) ( → ) ( → ) ( → ) 建设置环境温度值,根据需要设置到所需的温度值后, 按下 $\left(\begin{matrix} \alpha & \beta \end{matrix}\right)$ 擁保存设置值,同时界面切换到基准温度设置界面,如图 24 所示: 图 27 基准温度设置界面 在此界面下用户可设置基准温度值,设置结束后按下 ak p键保存设置值,同时界面切换到温度系数 设置界面如图 28 所示: Coefficient: 0.00393 Benchmark: +020 ℃ Range:  $-20.0 - 150.0$  °C Range:  $-20.0 - 150.0$  °C

Temperature: +025.0 ℃

Range: 0.00100 - 0.00500

图 28 温度系数设置界面

在此界面下用户可设置被测件的温度系数,设置完本项参数后,温度补偿测试所有的参数即设置完毕, 此时按下 (  $\overline{C}$  ok ) 保存设置的值, 界面返回到图 25 所示界面, 此时用户可以对设置参数再进行设置或按下

 $\left(\frac{1}{\text{ENT}}\right)$ 退出设置状态,退出设置状态后测试仪即进入温度补偿测试模式。

 注意:如果用户在设置完补偿方式(图 25)后即退出设置状态,测试仪即会进入温度补偿测试状态。本 测试仪没有其他方法可以进入温度补偿测试状态,用户必须进入温度补偿测试参数设置界面,设置完补偿 方式后测试仪才可进入温度补偿测试状态。

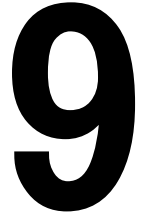

<span id="page-36-1"></span><span id="page-36-0"></span>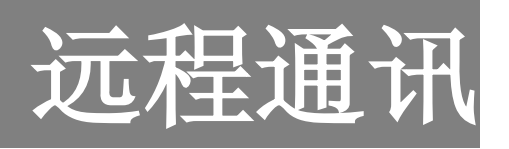

本章对测试仪如何进行远程通讯进行说明。

## <span id="page-37-0"></span>**9.1 SCPI** 命令概述

## **9.1.1 SCPI** 是什么?

SCPI 是一种建立在 IEEE488.1 与 IEEE488.2 标准基础上,遵循 IEEE754 标准中浮点运算规则、 ISO646 信息交换 7 位编码符号等多种标准的可编程仪器标准命令(Standard Commands for Programmable Instruments)。CS92550 系列直流接地电阻测试仪支持的 SCPI 命令分为两部分:一 是 IEEE488.2 公共命令,另一部分是 CS2550 专用命令。

## **9.1.2** 命令规则约定

(1) 命令及数据一律以 ASCII 方式传送, 在 RS232、RS485 通讯中一个完整的命令串总是以规定的结 束符结束。

如: COMMunication:LOCal <CR><LF>

这里<CR>和<LF>是结束符,本仪器在返回查询结果时总是用<CR><LF>组合结束符。

⑵ 空格用于分隔命令和参数,第一个出现的空格前是命令,空格后是命令的参数。实数型参数中的 空格用于分隔参数和单位符号。本通讯协议中以下划线""表示空格。

⑶ 有些指令是没有参数的,如:COMMunication:LOCal,若没有参数的指令携带了参数,则会发生错 误。

- ⑷ 用户可省略语法中的小写字母。例如:COMMunication:LOCal 可缩短为 COMM:LOC。
- (5) 冒号","用于分隔指令的层次,表示进入当前子系统指令的下一层,指令层不可以后退。以冒号 开头的命令字符是指位于根命令以下的命令助记符。
- ⑹ 星号"\*"后的命令是公用指令,如:\*IDN?
- ⑦ 问号"?"用于表示查询,绝大多数命令均支持查询,仪器以 ASCII 字串返回查询结果,仪器总 是以<CR><LF>组合结束符结束一次查询。 如:TEST:RVALue? 查询当前测试数据。 多机通讯模式下,只有被呼叫的设备可以返回查询结果。
- ⑧ 发送的指令实数型数据(NR2 类型)必须依据指令的要求携带或不携带单位符号。解析程序所支 持的单位符号有:电流单位:A;电阻单位:mohm(毫欧姆)、ohm(欧姆)、kohm(千欧姆);时间单 位:s。

## **9.1.3** 符号约定

- ⑴ NR1:整数类型
- ⑵ NR2:实数类型
- ⑶ NR3:字符类型,由单个字符或多个字符组成
- ⑷ NR4:串类型,由双引号括起来的单个字符或多个字符组成
- (5) <> : 尖括号内的字符是发送指令的必要参数
- ⑹ [] :方括号内的部分可省略
- ⑺ \_ :下划线表示指令串的空格
- (8) {} : 括号里的字符表示用户必须选择括号内字符中的一个,字符之间用竖杠隔开
- ⑼ NL :查询返回的信息结束符,即<CR><LF>的组合

## <span id="page-37-1"></span>**9.2** 仪器通讯协议

## **9.2.1** 串口通讯数据格式

通讯波特率和本机地址可以在仪器Comm Setting串口设定菜单面里修改。其它的一些约定如下所示:

奇偶校验位: NONE 起始位 :1bit 数据位 : 8bit 停止位 :1bit 流控制 :NONE **9.2.2** 通讯协议

仪器通讯采用软件控制应答式,即测试仪每接收到一条通讯指令,在执行完此指令后返回此指令的执 行信息。

若指令执行成功, 仪器返回 +0, "No error" 信息, 若指令执行失败, 仪器返回对应的错误迅息。

若为查询指令,则仪器返回对应的查询信息。

通讯控制器必须保证这种应答机制,即必须在接收到仪器的返回信息后,才能发送下一条通讯指令, 否则通讯将陷入不可预知状态。

## **9.2.3** 串口通讯帧结束码

 串口通讯帧结束码可以是 LF、CR+LF、#中的一种。其中#结束码专门用于使用串口调试工具之类的 软件进行通讯测试, 此时指令帧格式里没有校验码这一项。测试仪在发送响应信息时, 总是固定使用 CR + LF 作为结束符。

## **9.2.4** 串口通讯帧格式

当串口通讯帧结束码为 CR+LF 时, 格式如下:

通讯指令帧格式: SCPI 指令串(ASCII 码) + 校验码 + 结束码(CR+LF) 响应信息帧格式:响应信息串(ASCII码) + 校验码 + 结束码(CR+LF)

当串口类通讯帧结束码为 LF 时, 格式如下:

通讯指今帧格式: SCPI 指今串 (ASCII 码) + 校验码 + 结束码 (LF) 响应信息帧格式:响应信息串(ASCII 码)+ 校验码 + 结束码(CR+LF)

当串口类通讯帧结束码为#时,格式如下:

通讯指令帧格式: SCPI 指令串 (ASCII 码) + 结束码 (#)

响应信息帧格式:响应信息串(ASCII码)+结束码(CR+LF)

注:当利用串口调试工具发送指令时,要在指令的最后加结束符"#",如指令 COMMunication:SADDress 1#。

## **9.2.5** 串口通讯帧校验码

通常 SCPI 的通讯命令格式由命令串加结束符组成,通讯帧校验码的加入用于确保通讯的可靠性与正 确性。

通讯控制器发送通讯指令帧校验码格式: 一字节十六进制数, 其值为: SCPI 指令串中所有字符(不 包括结束符)的累加和|0x80。

测试仪发送响应信息帧校验码格式:一字节十六进制数,其值为:响应信息串中所有字符(不包括结 束符)的累加和|0x80。

第 39 页 共 45 页

## **9.2.6** 串口通讯帧校验码示例代码

```
C 语言示例代码如下:
```
unsigned char SCPIStrSumChkGet(const unsigned char \*rscSCPIStr, unsigned short int len)

```
{
  unsigned short int i = 0;
  unsigned char sumChkValue = 0;
  for(; i < len; i++)
  {
     sumChkValue += rscSCPIStr[i];
  }
  return sumChkValue|0x80;
}
void SendSCPIStrInfoGet(const unsigned char *pSCPIStr)
{
  unsigned short int len = strlen(pSCPIStr);
   //校验码
  rscStrAdd[len++] = SCPIStrSumChkGet(pSCPIStr, len);
   //假设通讯以 CR+LF 为结束符
  //结束符 CR
  rscStrAdd[len++] = 0x0d;
   //结束符 LF
   rscStrAdd[len] = 0x0a;
}
void SCPIInstructionSend(void)
{
unsigned char scpiStr[100] = " SET:FILTration:RANG?";
  //获取完整命令信息
  SendSCPIStrInfoGet(scpiStr);
  //调用发送函数进行发送 需要自行编写发送函数
  SCPICmdSend(scpiStr);
}
9.2.7 串口通讯范例
当串口通讯帧结束码为 CR+LF 时:
通讯指令: COMM:SADD 1 (SCPI 指令) 0xD3 (校验码) CR+LF (结束码)
响应信息: +0, "No error"(响应信息) 0xD2 (校验码) CR+LF (结束码)
当串口类通讯帧结束码为 LF 时:
通讯指令: COMM:SADD_1 (SCPI 指令) 0xD3 (校验码) LF (结束码)
响应信息: +0. "No error"(响应信息) 0xD2 (校验码) CR+LF (结束码)
```
当串口类通讯帧结束码为#时:

通讯指令: COMM:SADD 1 (SCPI 指令) # (结束码) 响应信息:+0, "No error"(响应信息)CR+LF(结束码)

### **9.2.8** 仪器通讯状态

本地状态:即本地控制状态,测试仪上所有按键都有效,可通过按键来操作测试仪。

远控状态:既远程控制状态,测试仪上只有复位键有效,其它按键均不起作用,测试仪响应通讯指令。

活动状态: 测试仪接收到了与本机地址相符的通讯地址设置指令 (即 COMM: SADD) 后进入此状 态,此时测试仪上所有按键都有效,测试仪可继续接收通讯指令进入远程控制状态。

## **9.2.9** 仪器联机顺序

若想与测试仪通讯,则必须先与测试仪联机。其顺序如下:

- ⑴ 发送通讯地址设置命令:COMM:SADD 使对应地址的测试仪进入通讯状态,为继续接收通讯指 令做好准备。
- ⑵ 发送远控指令:COMM:REM 使测试仪进入远控状态,此时与测试仪联机操作已完成,可继续 发送其它通讯指令对测试仪进行控制。
- ⑶ 测试仪联机后,可发送控制状态查询指令:COMM:CONT? 进行测试仪控制状态查询。若返回 控制状态信息字符 1 , 表示仪器处于远程控制状态, 反之则返回状态信息字符 0 , 表示仪器 处于本地控制状态。

## <span id="page-40-0"></span>**9.3** 仪器通讯指令参考

## **9.3.1** 公用指令集

\*IDN?

仪器标识信息查询。返回数据的格式如下: "Changsheng Instrument,CS2550,XXXXXXXXXXX,1.0" 第一部分为生产厂家;第二部分为仪器型号;第三部分为仪器的串号,第四部分为仪器的软件版本号。

## \*RST

仪器复位指令。

## **9.3.2** 通讯指令集

COMMunication:SADDress <address> $(1 \sim 30)$ 仪器寻址指令。查询对应地址的仪器是否存在。

## COMMunication:REMote

仪器进入远控状态指令,仪器被寻址后发送该命令后仪器才会进入远控状态。

## COMMunication:LOCal

仪器返回本控状态指令,发送本命令后仪器由远控状态进入本控状态。

### 第 41 页 共 45 页

远控状态查询,查询仪器当前是否为远控状态。返回"Remote"表示仪器当前为远控状态;返回"Local" 表示仪器当前为本控状态。

注:仪器在进入远控前,首先要用寻址指令 COMMunication:SADDress <address>对要通信的仪器进行 寻址,寻址成功后方可发送 COMMunication:REMote 命令使被寻址的仪器进入远控状态,如果仪器成 功进入远控状态,液晶屏将会显示远控标志"R"表示仪器进入远控状态,此时可以发送远控命令对 仪器进行控制或状态查询。

## **9.3.3** 设置指令

## SET:FILTration:RANG { 20mohm|200mohm|2ohm|20ohm|200ohm|2kohm }

当前分选记忆组测试档位的设置,如果分选功能未使能不会对当前测量档位有任何影响,而只是将相 应的档位存储到记忆组中。如果分选功能已经使能,该命令将会立即修改当前测量档位并将测试档位 保存到记忆组中。

## SET:FILTration:RANG?

当前分选记忆组测量档位查询。

## SET:RUPPer <resistance\_value>

当前分选记忆组上限电阻值的设置。

## SET:RUPPer?

查询当前分选记忆组的上限电阻值。

## SET:RLOWer <resistance\_value>

当前分选记忆组下限电阻值的设置。

## SET<sup>-</sup>RLOWer?

查询当前分选记忆组的下限电阻值。返回数据的形式与上限值相同。

注: 在设置分选记忆组的参数时, 上限、下限、标称值的设置要与分选记忆组的档位相适应, 如果设 置的值大于该档位的最大测量值,参数值将会被限制在有效范围内。

## **9.3.4** 测试指令

## TEST:RANG {20mohm|200mohm|2ohm|20ohm|200ohm|2kohm}

测试档位设置,本条指令仅用于在分选功能未使能的情况下设置当前的测试档位,发送本条指令当前 档位切换方式将会变为手动切换方式。如果分选功能已经使能,发送本指令将会自动关闭分选功能。

## TEST:RANG?

当前测试档位查询,返回数据为当前所处的档位。

## TEST:MODe {H|A}

档位切换模式设置,如果当前分选功能已使能,将档位切换模式设置为自动时分选功能将会自动关闭, 同时档位切换模式也将变为自动方式(A)。

### 第 42 页 共 45 页

## TEST:MODe?

档位切换模式查询, 返回数据为'A'(自动)、'H'(手动)。

TEST:FILTration:STATe {ON|OFF}

使能分选测试功能(ON),关闭分选测试功能(OFF)。

## TEST:FILTration:STATe?

分选测试功能查询, 返回数据为"ON"(使能)、"OFF"(关闭)。

## TEST:FILTration:GRADe <0 ~ 99>

当前分选记忆组选择。如果当前分选功能已使能,发送该命令分选参数将会切换为新的记忆组的分选 参数;如果分选功能处于关闭状态,命令发送的记忆组成为当前分选记忆组但不会自动使能分选功能。

TEST:FILTration:GRADe? 当前分选记忆组序号查询。

TEST:RVALue? 查询当前测得的电阻值。

TEST:SINGle:STATe {ON|OFF} Handler 测试使能(ON), Handler 测试关闭(OFF)。

TEST:SINGle:STATe?

Handler 测试状态查询, 返回数据为"ON"(Handler 测试使能)、"OFF"(Handler 测试关闭)。

## TEST:SINGle:TRIG

Handler 测试使能时,用于测试的单次触发。每发送一次该命令仪器将会启动一次测量,并将分选的 结果和测量值显示在前面板上。

## <span id="page-42-0"></span>**9.4** 其他说明

当利用串口调试工具发送指令时,要在指令的最后加结束符"#",如指令 COMMunication:SADDress 1#。 进入远控状态后仪器面板上除"**STOP**"按钮外,其他按键、按钮均处于锁定状态,此时可以按下"**STOP**" 按钮使仪器退出远控状态,或通过 COMMunication:LOCal 指令退出远控状态。

<span id="page-43-1"></span><span id="page-43-0"></span>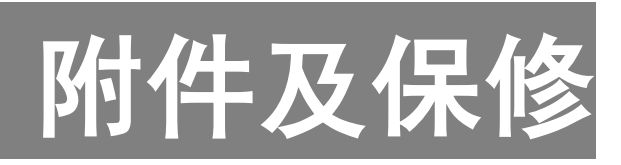

## <span id="page-44-0"></span>**10.1** 附件

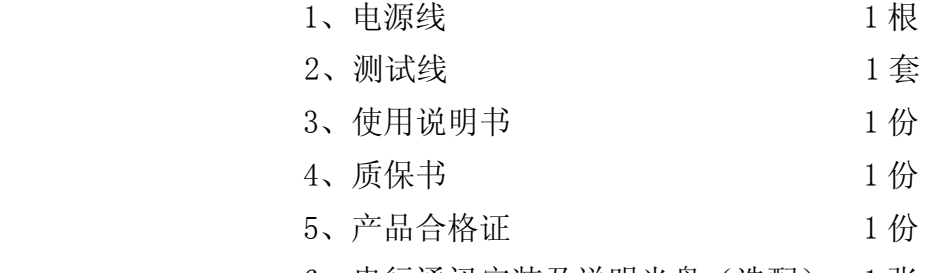

6、串行通讯安装及说明光盘(选配) 1 张

用户收到仪器后,应开箱检查核对上述内容,若发生短缺,请立即与本公司或经销单位 联系。

## <span id="page-44-1"></span>**10.2** 保修

## 10.2.1 保修期:

 (1)、使用单位从本公司购买仪器者,自本公司发运日期起计算,从经销部门购买者, 从经销单位发运日期起计算,整机保修期 12 个月。

**(2)**、附件等易耗品保修期为 6 个月。

## 10.2.2 保修:

 保修时应出示该仪器的保修卡。本公司对所有发外仪器实行终身维修服务。 保修期内,由于使用者操作不当而损坏仪器者,维修费由用户承担

## 长盛公司版权所有

长盛公司的产品受已获准和尚在审批的中国专利的保护。本说明书提供的信息 取代以往出版的所有信息资料,本公司保留改变规格和价格的权利,并不另行 通知。